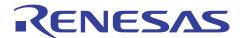

RL78/G13

Serial Array Unit (UART Communication)

R01AN0459EJ0200 Rev. 2.00 2014.03.24

## Introduction

This application note explains how to use UART communication through the serial array unit (SAU). ASCII characters transmitted from the device on the opposite side are analyzed to make responses.

# **Target Device**

RL78/G13

When applying the sample program covered in this application note to another microcomputer, modify the program according to the specifications for the target microcomputer and conduct an extensive evaluation of the modified program.

## Contents

| 1.  | Specifications                                          | 3  |
|-----|---------------------------------------------------------|----|
| 2.  | Operation Check Conditions                              | 5  |
| 3.  | Related Application Note                                | 5  |
| 4.  | Description of the Hardware                             | 6  |
| 4.1 | Hardware Configuration Example                          |    |
| 4.2 | List of Pins to be Used                                 |    |
| 5.  | Description of the Software                             |    |
| 5.1 | Operation Outline                                       | 7  |
| 5.2 | List of Option Byte Settings                            |    |
| 5.3 | List of Constants                                       | 8  |
| 5.4 | List of Variables                                       | 8  |
| 5.5 | List of Functions                                       | 9  |
| 5.6 | Function Specifications                                 | 9  |
| 5.7 | Flowcharts                                              | 12 |
| 5.7 | '.1 Initialization Function                             | 12 |
| 5.7 | 7.2 System Function                                     | 13 |
| 5.7 | '.3 I/O Port Setup                                      | 14 |
| 5.7 | '.4 CPU Clock Setup                                     | 15 |
| 5.7 | 7.5 Serial Array Unit Setup                             | 16 |
| 5.7 | '.6 UART0 Setup                                         | 18 |
| 5.7 | 7.7 Main Function                                       | 29 |
| 5.7 | 7.8 UART0 Reception Status Initialization Function      | 31 |
| 5.7 | '.9 UART0 Operation Start Function                      | 32 |
| 5.7 | '.10 INTSR0 Interrupt Service Routine                   | 36 |
| 5.7 | '.11 UART0 Receive Data Classification Function         | 37 |
| 5.7 | '.12 UART0 Data Transmission Function                   | 38 |
| 5.7 | 7.13 UART0 Reception Error Interrupt Function           | 39 |
| 5.7 | 7.14 UART0 Reception Error Classification Function      | 40 |
| 5.7 | 7.15 INTST0 Interrupt Service Routine                   | 41 |
| 5.7 | 7.16 UART0 Transmission End Processing Function         | 42 |
| 6.  | Sample Code                                             | 43 |
| 7.  | Documents for Reference                                 | 43 |
| Rev | rision Record                                           | 44 |
| Ger | neral Precautions in the Handling of MPLI/MCLL Products | 45 |

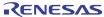

## 1. Specifications

In this application note, UART communication is performed through the serial array unit (SAU). ASCII characters transmitted from the device on the opposite side are analyzed to make responses.

Table 1.1 shows the peripheral function to be used and its use. Figures 1.1 and 1.2 illustrate UART communication operation.

Table 1.1 Peripheral Function to be Used and its Use

| Peripheral Function | Use                                           |  |  |
|---------------------|-----------------------------------------------|--|--|
| Serial array unit 0 | Perform UART communication using the TxD0 pin |  |  |
|                     | (transmission) and the RxD0 pin (reception).  |  |  |

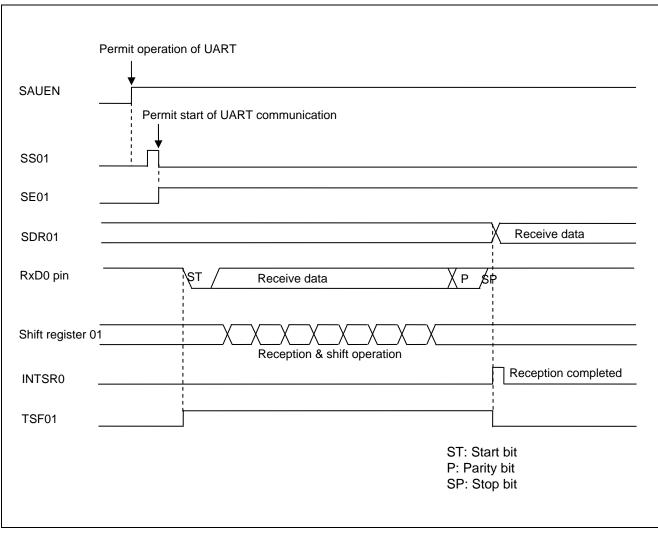

Figure 1.1 UART Reception Timing Chart

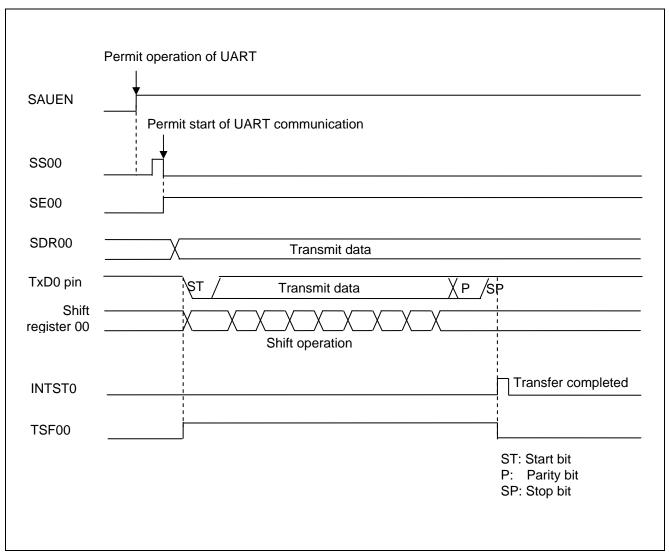

Figure 1.2 UART Transmission Timing Chart

# 2. Operation Check Conditions

The sample code contained in this application note has been checked under the conditions listed in the table below.

**Table 2.1 Operation Check Conditions** 

| Item                     | Description                                                             |
|--------------------------|-------------------------------------------------------------------------|
| Microcontroller used     | RL78/G13 (R5F100LEA)                                                    |
| Operating frequency      | High-speed on-chip oscillator (HOCO) clock: 32 MHz                      |
|                          | CPU/peripheral hardware clock: 32 MHz                                   |
| Operating voltage        | 5.0 V (can run on a voltage range of 2.9 V to 5.5 V.)                   |
|                          | LVD operation (V <sub>LVI</sub> ): Reset mode 2.81 V (2.76 V to 2.87 V) |
| Integrated development   | CubeSuite + V1.00.01                                                    |
| environment (CubeSuite+) |                                                                         |
| C compiler (CubeSuite+)  | CA78K0R V1.20                                                           |
| Integrated development   | e2studio V2.0.1.3                                                       |
| environment (e2studio)   |                                                                         |
| C compiler (e2studio)    | KPIT GNURL78-ELF Toolchain V13.02                                       |
| Integrated development   | IAR Embedded Workbench for Renesas RL78 V1.30.2                         |
| environment (IAR)        |                                                                         |
| C compiler (IAR)         | IAR C/C++ Compiler for Renesas RL78 V1.30.2.50607                       |

# 3. Related Application Note

The application note that is related to this application note is listed below for reference.

RL78/G13 Initialization (R01AN0451EJ0100) Application Note

# **Description of the Hardware**

#### **Hardware Configuration Example** 4.1

Figure 4.1 shows an example of hardware configuration that is used for this application note.

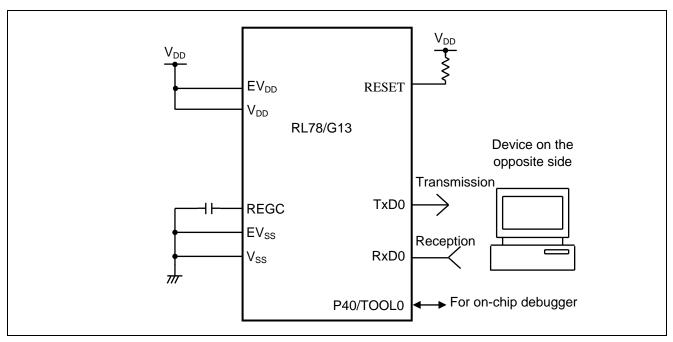

Figure 4.1 **Hardware Configuration** 

- Caution: 1. The purpose of this circuit is only to provide the connection outline and the circuit is simplified accordingly. When designing and implementing an actual circuit, provide proper pin treatment and make sure that the hardware's electrical specifications are met (connect the input-only ports separately to V<sub>DD</sub> or V<sub>SS</sub> via a resistor).
  - 2. Connect any pins whose name begins with EV<sub>SS</sub> to V<sub>SS</sub> and any pins whose name begins with EV<sub>DD</sub> to V<sub>DD</sub>, respectively.
  - 3.  $V_{DD}$  must be held at not lower than the reset release voltage  $(V_{LVI})$  that is specified as LVD.

#### 4.2 List of Pins to be Used

Table 4.1 lists the pins to be used and their function.

Table 4.1 Pins to be Used and their Functions

| Pin Name                    | I/O    | Description           |
|-----------------------------|--------|-----------------------|
| P12/SO00/TxD0/TOOLTxD       | Output | Data transmission pin |
| P11/SI00/RxD0/TOOLRxD/SDA00 | Input  | Data reception pin    |

### 5. Description of the Software

### 5.1 Operation Outline

This sample code transmits, to the device on the opposite side, the data corresponding to that received from the device. If an error occurs, it transmits to the device the data corresponding to the error. Tables 5.1 and 5.2 show the correspondence between transmit data and receive data.

Table 5.1 Correspondence between Receive Data and Transmit Data

| Receive Data     | Response (Transmit) Data                 |
|------------------|------------------------------------------|
| T (54H)          | O (4FH), K (4BH), "CR" (0DH), "LF" (0AH) |
| t (74H)          | o (6FH), k (6BH), "CR" (0DH), "LF" (0AH) |
| Other than above | U (55H), C (43H), "CR" (0DH), "LF" (0AH) |

Table 5.2 Correspondence between Error and Transmit Data

| Error         | Response (Transmit) Data                 |
|---------------|------------------------------------------|
| Parity error  | P (50H), E (45H), "CR" (0DH), "LF" (0AH) |
| Framing error | F (46H), E (45H), "CR" (0DH), "LF" (0AH) |
| Overrun error | O (4FH), E (45H), "CR" (0DH), "LF" (0AH) |

(1) Perform initial setting of UART.

<UART Setting Conditions>

- Use SAU0 channels 0 and 1 as UART.
- Use the P12/TxD0 pin and the P11/RxD0 pin for data output and data input, respectively.
- The data length is 8 bits.
- Set the data transfer direction to LSB first.
- Use even parity as the parity setting.
- Set the receive data level to standard.
- Set the transfer rate to 9600 bps.
- Use reception end interrupt (INTSR0), transmission end interrupt (INTST0), and error interrupt (INTSRE0).
- Set the interrupt priority orders of INTSR0, INTST0, and INTSRE0 to low priority.
- (2) After the system is made to enter a UART communication wait state by using the serial channel start register, a HALT instruction is executed. Processing is performed in response to reception end interrupt (INTSR0) and error interrupt (INTSRE0).
- When an INTSR0 occurs, the received data is taken in and the data corresponding to the received data is transmitted. When an INTSRE0 occurs, error handling is performed to transmit the data corresponding to the error.
- After data transmission, a HALT instruction is executed again to wait for reception end interrupt (INTSR0) and error interrupt (INTSRE0).

# 5.2 List of Option Byte Settings

Table 5.1 summarizes the settings of the option bytes.

Table 5.1 Option Byte Settings

| Address       | Value     | Description                                              |  |
|---------------|-----------|----------------------------------------------------------|--|
| 000C0H/010C0H | 01101110B | Disables the watchdog timer.                             |  |
|               |           | (Stops counting after the release from the reset state.) |  |
| 000C1H/010C1H | 01111111B | LVD reset mode, 2.81 V (2.76 V to 2.87 V)                |  |
| 000C2H/010C2H | 11101000B | HS mode, HOCO: 32 MHz                                    |  |
| 000C3H/010C3H | 10000100B | Enables the on-chip debugger.                            |  |

## 5.3 List of Constants

Table 5.2 lists the constants that are used in this sample program.

**Table 5.2** Constants for the Sample Program

| Constant     | Setting  | Description                                                        |
|--------------|----------|--------------------------------------------------------------------|
| MessageOK[4] | "OK¥r¥n" | Response message to reception of "T".                              |
| Messageok[4] | "ok¥r¥n" | Response message to reception of "t".                              |
| MessageUC[4] | "UC¥r¥n" | Response message to reception of characters other than "T" or "t". |
| MessageFE[4] | "FE¥r¥n" | Response message to a framing error.                               |
| MessagePE[4] | "PE¥r¥n" | Response message to a parity error.                                |
| MessageOE[4] | "OE¥r¥n" | Response message to an overrun error.                              |

### 5.4 List of Variables

Table 5.3 lists the global variable that is used by this sample program.

Table 5.3 Global Variable

| Туре     | Variable Name     | Contents                     | Function Used                                                       |
|----------|-------------------|------------------------------|---------------------------------------------------------------------|
| uint8_t  | g_Uart0RxBuf      | Receive data buffer          | main()                                                              |
| uint8_t  | gp_Uart0TxAddress | Transmit data pointer        | R_UART0_Send, R_UART0_Interrupt_Send                                |
| uint16_t | g_Uart0TxCnt      | Transmit data number counter | R_UART0_Send, R_UART0_Interrupt_Send                                |
| uint8_t  | gp_Uart0RxAddress | Receive data pointer         | R_UART0_Receive, R_UART0_Interrupt_Receive, R_UART0_Interrupt_Error |
| uint16_t | g_Uart0RxCnt      | Receive data number counter  | R_UART0_Receive, R_UART0_Interrupt_Receive                          |
| uint16_t | g_Uart0RxLen      | Receive data number          | R_UART0_Receive, R_UART0_Interrupt_Receive                          |

#### 5.5 List of Functions

Table 5.4 lists the functions that are used in this sample program.

#### Table 5.4 Functions

| Function Name               | Outline                                        |
|-----------------------------|------------------------------------------------|
| R_UART0_Start               | UART0 operation start                          |
| R_UART0_Receive             | UART0 reception status initialization function |
| R_UART0_Send                | UART0 data transmission function               |
| R_UART0_Interrupt_Receive   | UART0 reception end interrupt handling         |
| R_UART0_Callback_ReceiveEnd | UART0 receive data classification function     |
| R_UART0_Interrupt_Error     | UART0 error interrupt handling                 |
| R_UART0_Callback_Error      | UART0 reception error classification function  |
| R_UART0_Interrupt_Send      | UART0 transmission end interrupt handling      |
| R_UART0_Callback_SendEnd    | UART0 transmission end processing function     |

# 5.6 Function Specifications

This section describes the specifications for the functions that are used in this sample program.

#### [Function Name ]R\_ UART0\_Start

Synopsis UART0 operation start

Header r\_cg\_macrodriver.h, r\_cg\_serial.h, and r\_cg\_userdefine.h

Declaration void R\_ UART0\_Start(void)

Explanation Starts operation of channel 0 of serial array units 0 and 1 to make the system enter a

communication wait state.

Arguments None
Return value None
Remarks None

#### [Function Name] R\_UART0\_Receive

Synopsis UART0 reception status initialization function

Header r\_cg\_macrodriver.h, r\_cg\_serial.h, r\_cg\_userdefine.h

Declaration MD\_STATUS R\_UART0\_Receive(uint8\_t \*rxbuf, uint16\_t rxnum)

Explanation Makes initial setting for UART0 reception.

Arguments uint8\_t \*rxbuf : [Receive data buffer address]

uint16\_t rxnum : [Receive data buffer size]

Return value [MD\_OK]: Reception setting is completed

[MD\_ARGERROR]: Reception setting failed

Remarks None

#### [Function Name] R\_UART0\_Send

Synopsis UART0 data transmission function

Header r\_cg\_macrodriver.h, r\_cg\_serial.h, r\_cg\_userdefine.h

Declaration MD\_STATUS R\_UART0\_Send(uint8\_t\* txbuf, uint16\_t txnum)

Explanation Makes initial setting for UART0 transmission, and starts data transmission.

Arguments uint8\_t \*txbuf : [Transmit data buffer address]

uint16\_t txnum : [Transmit data buffer size]

Return value [MD\_OK]: Transmission setting is completed

[MD\_ARGERROR]: Transmission setting failed

Remarks None

### [Function Name] R\_UART0\_Interrupt\_Receive

Synopsis UART0 reception end interrupt handling

Header r\_cg\_macrodriver.h, r\_cg\_serial.h, and r\_cg\_userdefine.h

Declaration \_\_interrupt void R\_UARTO\_Interrupt\_Receive(void)

Explanation Makes a response (data transmission) corresponding to received data.

Arguments None
Return value None
Remarks None

#### [Function Name ]R\_UART0\_Interrupt\_Error

Synopsis UART error interrupt function

 $\label{eq:condition} \textit{Header} \qquad \qquad \textit{r\_cg\_macrodriver.h, r\_cg\_serial.h, and r\_cg\_userdefine.h}$ 

Declaration \_\_\_interrupt void R\_UART0\_Interrupt\_Error(void)

Explanation Transmits the data corresponding to a detected error.

Arguments None
Return value None
Remarks None

#### [Function Name] R\_UART0\_Callback\_ReceiveEnd

Synopsis UART0 receive data classification function

Header r\_cg\_macrodriver.h, r\_cg\_serial.h, and r\_cg\_userdefine.h

Declaration void R\_UART0\_Callback\_ReceiveEnd(void)

Explanation Clears the reception error flag.

Arguments None
Return value None
Remarks None

## [Function Name] R\_UART0\_Callback\_Error

Synopsis UARTO reception error classification function

Header r\_cg\_macrodriver.h, r\_cg\_serial.h, and r\_cg\_userdefine.h

Declaration void R\_UART0\_Callback\_Error(uint8\_t err\_type)

Explanation Makes flag setting for transmission of the data corresponding to an error.

Arguments err\_type : Error type

Return value None
Remarks None

#### [Function Name] R\_UART0\_Interrupt\_Send

Synopsis UART0 transmission end interrupt handling

Header r\_cg\_macrodriver.h, r\_cg\_serial.h, and r\_cg\_userdefine.h

Declaration \_\_\_interrupt void R\_UART0\_Interrupt\_Send(void)
Explanation Transmits a specified number of pieces of data.

Arguments None
Return value None
Remarks None

### [Function Name] R\_UART0\_Callback\_SendEnd

Synopsis UART0 transmission end processing function

Header r\_cg\_macrodriver.h, r\_cg\_serial.h, r\_cg\_userdefine.h

Declaration void R\_UART0\_Callback\_SendEnd(void)
Explanation Makes transmission end flag setting.

Arguments None
Return value None
Remarks None

### 5.7 Flowcharts

Figure 5.1 shows the overall flow of the sample program described in this application note.

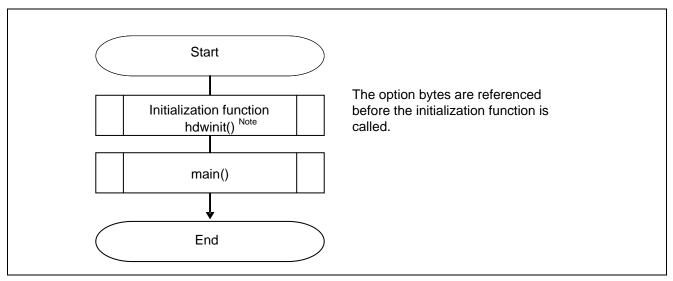

Figure 5.1 Overall Flow

#### 5.7.1 Initialization Function

Figure 5.2 shows the flowchart for the initialization function.

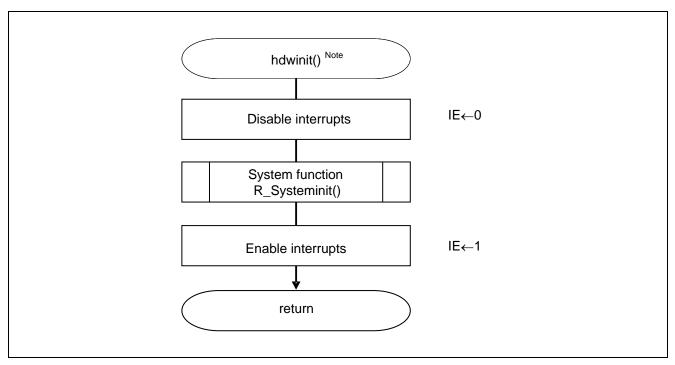

Figure 5.2 Initialization Function

Note: This function is used in the Renesas CubeSuite+ sample code. The function \_\_low\_level\_init initializes the system in the IAR Workbench IDE-based sample code instead.

# 5.7.2 System Function

Figure 5.3 shows the flowchart for the system function.

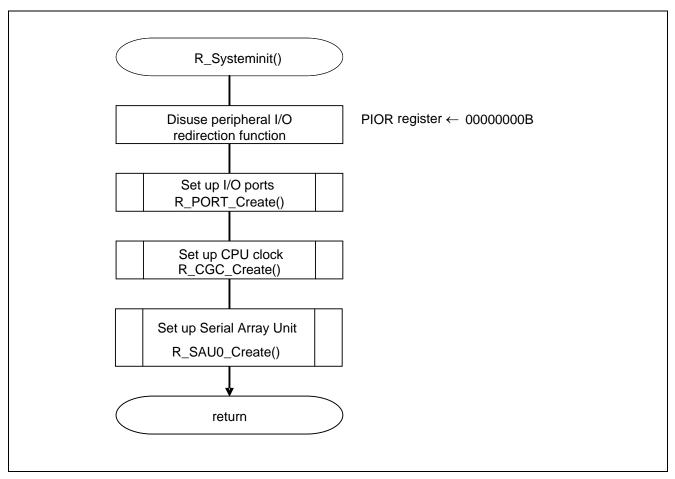

Figure 5.3 System Function

## 5.7.3 I/O Port Setup

Figure 5.4 shows the flowchart for setting up the I/O ports.

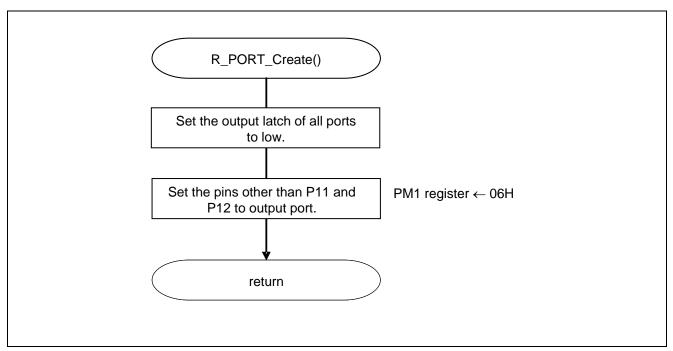

Figure 5.4 I/O Port Setup

Note: Refer to the section entitled "Flowcharts" in RL78/G13 Initialization Application Note (R01AN0451EJ0100) for the configuration of the unused ports.

Caution: Provide proper treatment for unused pins so that their electrical specifications are observed. Connect each of any unused input-only ports to  $V_{DD}$  or  $V_{SS}$  via a separate resistor.

## 5.7.4 CPU Clock Setup

Figure 5.5 shows the flowchart for setting up the CPU clock.

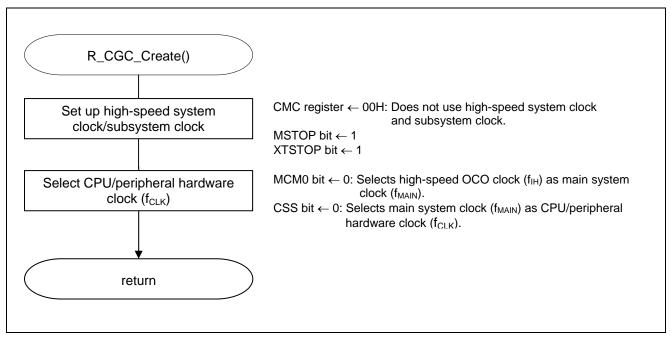

Figure 5.5 CPU Clock Setup

Caution: For details on the procedure for setting up the CPU clock (R\_CGC\_Create ()), refer to the section entitled "Flowcharts" in RL78/G13 Initialization Application Note (R01AN0451EJ0100).

# 5.7.5 Serial Array Unit Setup

Figure 5.6 shows the flowchart for setting up the serial array unit.

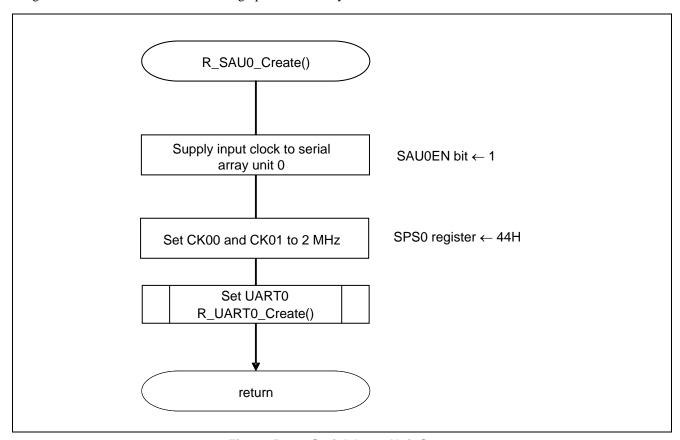

Figure 5.6 Serial Array Unit Setup

### Start supplying clock to the SAU

• Peripheral enable register 0 (PER0) Clock supply

Symbol: PER0

| 7     | 6       | 5     | 4       | 3      | 2      | 1      | 0      |
|-------|---------|-------|---------|--------|--------|--------|--------|
| RTCEN | IICA1EN | ADCEN | IICA0EN | SAU1EN | SAU0EN | TAU1EN | TAU0EN |
| Х     | 0       | Х     | Х       | Х      | 1      | 0      | Х      |

Bit 2

| SAU0EN | Input clock control for serial array unit 0 |  |  |  |
|--------|---------------------------------------------|--|--|--|
| 0      | Stops supply of input clock.                |  |  |  |
| 1      | Starts supply of input clock.               |  |  |  |

Caution: For details on the register setup procedures, refer to RL78/G13 User's Manual: Hardware.

### Select serial clock

• Serial clock select register 0 (SPS0) Operation clock setting

Symbol: SPS0

|   | 15 | 14 | 13 | 12 | 11 | 10 | 9 | 8 | 7   | 6   | 5   | 4   | 3   | 2   | 1   | 0   |
|---|----|----|----|----|----|----|---|---|-----|-----|-----|-----|-----|-----|-----|-----|
| I | 0  | 0  | 0  | 0  | 0  | 0  | 0 | _ | PRS | PRS | PRS | PRS | PRS | PRS | PRS | PRS |
|   | U  | U  | U  | U  | 0  | U  | U | U | 013 | 012 | 011 | 010 | 003 | 002 | 001 | 000 |
| I | 0  | 0  | 0  | 0  | 0  | 0  | 0 | 0 | 0   | 1   | 0   | 0   | 0   | 1   | 0   | 0   |

Bits 7 to 0

| PRS | PRS     | PRS     | PRS |                                   | Operati                  | ion clock (Cl            | K00) selection            | on (n = 0, 1)             |                           |  |
|-----|---------|---------|-----|-----------------------------------|--------------------------|--------------------------|---------------------------|---------------------------|---------------------------|--|
| 0n3 | 0n2     | 0n1     | 0n0 |                                   | f <sub>CLK</sub> = 2 MHz | f <sub>CLK</sub> = 5 MHz | f <sub>CLK</sub> = 10 MHz | f <sub>CLK</sub> = 20 MHz | f <sub>CLK</sub> = 32 MHz |  |
| 0   | 0       | 0       | 0   | f <sub>CLK</sub>                  | 2 MHz                    | 5 MHz                    | 10 MHz                    | 20 MHz                    | 32 MHz                    |  |
| 0   | 0       | 0       | 1   | f <sub>CLK</sub> /2               | 1 MHz                    | 2.5 MHz                  | 5 MHz                     | 10 MHz                    | 16 MHz                    |  |
| 0   | 0       | 1       | 0   | f <sub>CLK</sub> /2 <sup>2</sup>  | 500 kHz                  | 1.25 MHz                 | 2.5 MHz                   | 5 MHz                     | 8 MHz                     |  |
| 0   | 0       | 1       | 1   | f <sub>CLK</sub> /2 <sup>3</sup>  | 250 kHz                  | 625 kHz                  | 1.25 MHz                  | 2.5 MHz                   | 4 MHz                     |  |
| 0   | 1       | 0       | 0   | f <sub>CLK</sub> /2 <sup>4</sup>  | 125 kHz                  | 312.5 kHz                | 625 kHz                   | 1.25 MHz                  | 2 MHz                     |  |
| 0   | 1       | 0       | 1   | f <sub>CLK</sub> /2 <sup>5</sup>  | 62.5 kHz                 | 156.2 kHz                | 312.5 kHz                 | 625 kHz                   | 1 MHz                     |  |
| 0   | 1       | 1       | 0   | f <sub>CLK</sub> /2 <sup>6</sup>  | 31.25 kHz                | 78.1 kHz                 | 156.2 kHz                 | 312.5 kHz                 | 500 kHz                   |  |
| 0   | 1       | 1       | 1   | f <sub>CLK</sub> /2 <sup>7</sup>  | 15.62 kHz                | 39.1 kHz                 | 78.1 kHz                  | 156.2 kHz                 | 250 kHz                   |  |
| 1   | 0       | 0       | 0   | f <sub>CLK</sub> /2 <sup>8</sup>  | 7.81 kHz                 | 19.5 kHz                 | 39.1 kHz                  | 78.1 kHz                  | 125 kHz                   |  |
| 1   | 0       | 0       | 1   | f <sub>CLK</sub> /2 <sup>9</sup>  | 3.91 kHz                 | 9.76 kHz                 | 19.5 kHz                  | 39.1 kHz                  | 62.5 kHz                  |  |
| 1   | 0       | 1       | 0   | f <sub>CLK</sub> /2 <sup>10</sup> | 1.95 kHz                 | 4.88 kHz                 | 9.76 kHz                  | 19.5 kHz                  | 31.25 kHz                 |  |
| 1   | 0       | 1       | 1   | f <sub>CLK</sub> /2 <sup>11</sup> | 977 Hz                   | 2.44 kHz                 | 4.88 kHz                  | 9.76 kHz                  | 15.6 kHz                  |  |
| Ot  | her tha | an abov | /e. | Setting prohibited.               |                          |                          |                           |                           |                           |  |

## 5.7.6 UART0 Setup

Figures 5.7, 5.8, and 5.9 show the flowcharts for setting up UARTO.

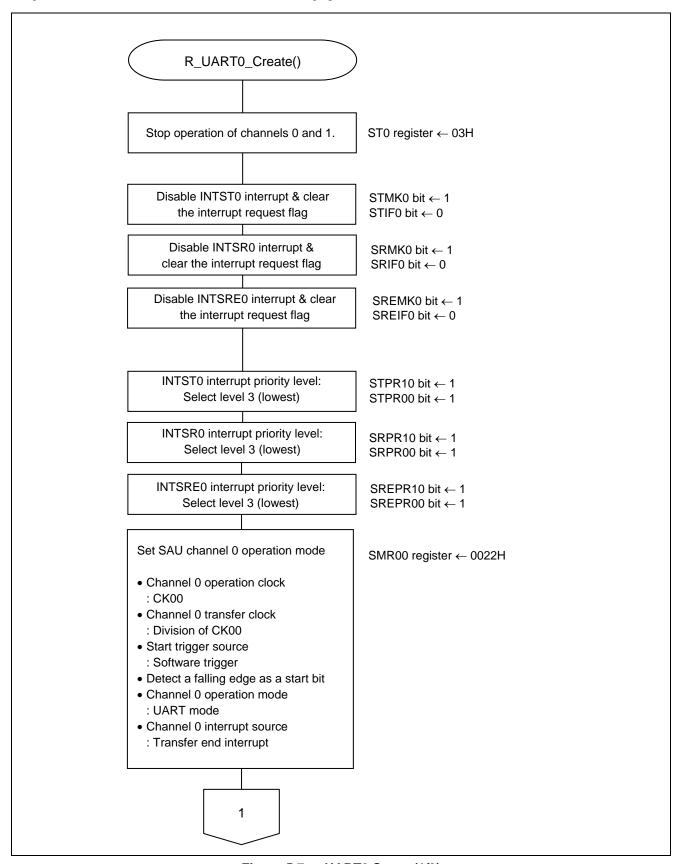

Figure 5.7 UART0 Setup (1/3)

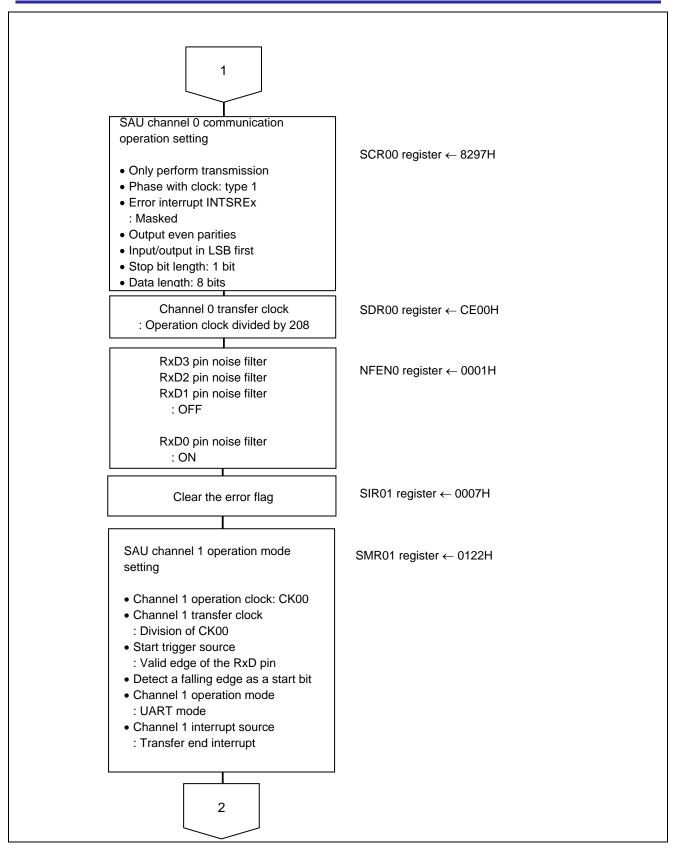

Figure 5.8 UART0 Setup (2/3)

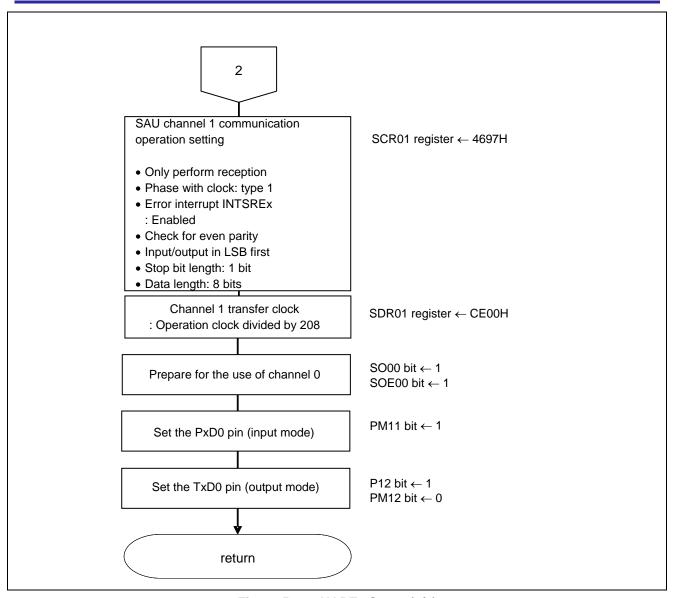

Figure 5.9 UART0 Setup (3/3)

Transmission channel operation mode setting

• Serial mode register 00 (SMR00) Interrupt source Operation mode Transfer clock selection  $f_{MCK}$  selection

Symbol: SMR00

| 15        | 14        | 13 | 12 | 11 | 10 | 9 | 8 | 7 | 6 | 5 | 4 | 3 | 2         | 1         | 0         |
|-----------|-----------|----|----|----|----|---|---|---|---|---|---|---|-----------|-----------|-----------|
| CKS<br>00 | CCS<br>00 | 0  | 0  | 0  | 0  | 0 | 0 | 0 | 0 | 1 | 0 | 0 | MD<br>002 | MD<br>001 | MD<br>000 |
| 0         | 0         | 0  | 0  | 0  | 0  | 0 | 0 | 0 | 0 | 1 | 0 | 0 | 0         | 1         | 0         |

#### Bit 15

| CKS00 | Channel 0 operation clock (f <sub>MCK</sub> ) selection     |
|-------|-------------------------------------------------------------|
| 0     | Prescaler output clock CK00 configured by the SPS0 register |
| 1     | Prescaler output clock CK01 configured by the SPS0 register |

#### Bit 14

| CCS00 | Channel 0 transfer clock (TCLK) selection                                                   |
|-------|---------------------------------------------------------------------------------------------|
| 0     | Clock obtained by dividing the operation clock f <sub>MCK</sub> specified by the CKS00 bit. |
| 1     | Clock input from the SCK pin.                                                               |

### Bits 2 and 1

| MD002 | MD001 | Channel 0 operation mode setting |
|-------|-------|----------------------------------|
| 0     | 0     | CSI mode                         |
| 0     | 1     | UART mode                        |
| 1     | 0     | Simplified I <sup>2</sup> C mode |
| 1     | 1     | Setting prohibited               |

#### Bit 0

| MD000 | Channel 0 interrupt source selection |
|-------|--------------------------------------|
| 0     | Transfer end interrupt               |
| 1     | Buffer empty interrupt               |

Transmission channel communication operation setting

• Serial communication operation setting register 00 (SCR00)

Data length setting, data transfer order, error interrupt signal mask availability, and operation mode

## Symbol: SCR00

|   | 15  | 14  | 13  | 12  | 11 | 10  | 9   | 8   | 7   | 6 | 5   | 4   | 3 | 2 | 1   | 0   |
|---|-----|-----|-----|-----|----|-----|-----|-----|-----|---|-----|-----|---|---|-----|-----|
| Ī | TXE | RXE | DAP | CKP | 0  | EOC | PTC | PTC | DIR | 0 | SLC | SLC | 0 | 4 | DLS | DLS |
|   | 00  | 00  | 00  | 00  | U  | 00  | 001 | 000 | 00  | U | 001 | 000 | U | ı | 001 | 000 |
| Ī | 1   | 0   | 0   | 0   | 0  | 0   | 1   | 0   | 1   | 0 | 0   | 1   | 0 | 1 | 1   | 1   |

### Bits 15 and 14

| TXE00 | RXE00 | Channel 0 operation mode setting |  |  |  |  |  |
|-------|-------|----------------------------------|--|--|--|--|--|
| 0     | 0     | Communication prohibited         |  |  |  |  |  |
| 0     | 1     | ception Only                     |  |  |  |  |  |
| 1     | 0     | Transmission only                |  |  |  |  |  |
| 1     | 1     | Both transmission and reception  |  |  |  |  |  |

### Bit 10

| EOC00 | Error interrupt signal (INTSREx $(x = 0, 1)$ ) mask availability selection |
|-------|----------------------------------------------------------------------------|
| 0     | Error interrupt INTSREx is masked                                          |
| 1     | Generation of error interrupt INTSREx is enabled                           |

### Bits 9 and 8

| DTC004 | DTCOOO | Parity bit setting in UART mode |                                 |  |  |  |  |  |  |
|--------|--------|---------------------------------|---------------------------------|--|--|--|--|--|--|
| PICOUI | PTC000 | Transmission                    | Reception                       |  |  |  |  |  |  |
| 0      | 0      | No parity bit is output         | Data is received without parity |  |  |  |  |  |  |
| 0      | 1      | 0 parity is output              | No parity check is made         |  |  |  |  |  |  |
| 1      | 0      | Even parity is output           | Check is made for even parity   |  |  |  |  |  |  |
| 1      | 1      | Odd parity is output            | Check is made for odd parity    |  |  |  |  |  |  |

### Bit 7

| DIR0 | 00 | Selection of data transfer order in CSI and UART modes |
|------|----|--------------------------------------------------------|
| 0    |    | Input and output in MSB first                          |
| 1    |    | Input and output in LSB first                          |

### Bits 5 and 4

| SLC001 | SLC000 | Stop bit setting in UART mode |
|--------|--------|-------------------------------|
| 0      | 0      | No stop bit                   |
| 0      | 1      | Stop bit length = 1 bit       |
| 1      | 0      | Stop bit length = 2 bits      |
| 1      | 1      | Setting prohibited            |

Symbol: SCR00

| 15  | 14  | 13  | 12  | 11 | 10  | 9   | 8   | 7   | 6 | 5   | 4   | 3 | 2 | 1   | 0   |
|-----|-----|-----|-----|----|-----|-----|-----|-----|---|-----|-----|---|---|-----|-----|
| TXE | RXE | DAP | CKP | 0  | EOC | PTC | PTC | DIR | 0 | SLC | SLC | 0 | 4 | DLS | DLS |
| 00  | 00  | 00  | 00  | U  | 00  | 001 | 000 | 00  | 0 | 001 | 000 | O | ı | 001 | 000 |
| 1   | 0   | 0   | 0   | 0  | 0   | 1   | 0   | 1   | 0 | 0   | 1   | 0 | 1 | 1   | 1   |

#### Bits 1 and 0

| DLS001 | DLS000 | Data length setting in CSI mode |  |  |  |  |  |
|--------|--------|---------------------------------|--|--|--|--|--|
| 0      | 1      | 9-bit data length               |  |  |  |  |  |
| 1      | 0      | it data length                  |  |  |  |  |  |
| 1      | 1      | 8-bit data length               |  |  |  |  |  |
| Others |        | Setting prohibited              |  |  |  |  |  |

Caution: For details on the register setup procedures, refer to RL78/G13 User's Manual: Hardware.

Transmission channel transfer clock setting

• Serial data register 00 (SDR00) Transfer clock frequency:  $f_{MCK}/208$  ( $\approx 9600$  Hz)

Symbol: SDR00

| 15 | 14 | 13 | 12 | 11 | 10 | 9 | 8 | 7 | 6 | 5 | 4 | 3 | 2 | 1 | 0 |
|----|----|----|----|----|----|---|---|---|---|---|---|---|---|---|---|
| 1  | 1  | 0  | 0  | 1  | 1  | 1 | 0 | Х | Х | Х | Х | Х | Х | Х | Х |

Bits 15 to 9

|   |   | SDF | R00[1 | 5:9] |   |   | Transfer clock setting by dividing operation clock (f <sub>MCK</sub> ) |
|---|---|-----|-------|------|---|---|------------------------------------------------------------------------|
| 0 | 0 | 0   | 0     | 0    | 0 | 0 | f <sub>MCK</sub> /2                                                    |
| 0 | 0 | 0   | 0     | 0    | 0 | 1 | f <sub>MCK</sub> /4                                                    |
| 0 | 0 | 0   | 0     | 0    | 1 | 0 | f <sub>MCK</sub> /6                                                    |
| 0 | 0 | 0   | 0     | 0    | 1 | 1 | f <sub>MCK</sub> /8                                                    |
|   |   |     |       |      |   |   |                                                                        |
|   |   | ٠   |       |      |   | ٠ | •                                                                      |
| 1 | 1 | 0   | 0     | 1    | 1 | 1 | f <sub>MCK</sub> /208                                                  |
|   |   |     |       |      |   |   |                                                                        |
|   |   | ٠   |       |      |   | ٠ | •                                                                      |
| 1 | 1 | 1   | 1     | 1    | 1 | 0 | f <sub>MCK</sub> /254                                                  |
| 1 | 1 | 1   | 1     | 1    | 1 | 1 | f <sub>MCK</sub> /256                                                  |

Reception channel operation mode setting

• Serial mode register 01 (SMR01)

Interrupt source

Operation mode

Transfer clock selection

 $f_{MCK}$  selection

Symbol: SMR01

| 15        | 14        | 13 | 12 | 11 | 10 | 9 | 8         | 7 | 6          | 5 | 4 | 3 | 2         | 1         | 0         |
|-----------|-----------|----|----|----|----|---|-----------|---|------------|---|---|---|-----------|-----------|-----------|
| CKS<br>01 | CCS<br>01 | 0  | 0  | 0  | 0  | 0 | STS<br>01 | 0 | SIS<br>010 | 1 | 0 | 0 | MD<br>012 | MD<br>011 | MD<br>010 |
| 0         | 0         | 0  | 0  | 0  | 0  | 0 | 1         | 0 | 0          | 1 | 0 | 0 | 0         | 1         | 0         |

## Bit 15

| CKS01 | Channel 1 operation clock (f <sub>MCK</sub> ) selection     |
|-------|-------------------------------------------------------------|
| 0     | Prescaler output clock CK00 configured by the SPS0 register |
| 1     | Prescaler output clock CK01 configured by the SPS0 register |

### Bit 14

| CCS01 | Channel 1 transfer clock (TCLK) selection                                                  |
|-------|--------------------------------------------------------------------------------------------|
| 0     | Clock obtained by dividing the operation clock f <sub>MCK</sub> specified by the CKS01 bit |
| 1     | Clock input from the SCK pin                                                               |

#### Bit 8

| STS01 | Start trigger source selection                             |
|-------|------------------------------------------------------------|
| 0     | Only software trigger is valid                             |
| 1     | Valid edge of the RxD pin (selected during UART reception) |

### Bit 6

| SIS010 | Control of receive data level inversion on channel 1 in UART mode |
|--------|-------------------------------------------------------------------|
| 0      | Falling edge is detected as a start bit                           |
| 1      | Rising edge is detected as a start bit                            |

### Bits 2 and 1

| MD012 | MD011 | Channel 1 operation mode setting |
|-------|-------|----------------------------------|
| 0     | 0     | CSI mode                         |
| 0     | 1     | UART mode                        |
| 1     | 0     | Simplified I <sup>2</sup> C mode |
| 1     | 1     | Setting prohibited               |

#### Bit 0

| MD010 | Channel 1 interrupt source selection |
|-------|--------------------------------------|
| 0     | Transfer end interrupt               |
| 1     | Buffer empty interrupt               |

Reception channel communication operation setting

• Serial communication operation setting register 01 (SCR01)

Data length setting, data transfer order, error interrupt signal mask availability, and operation mode

### Symbol: SCR01

|   | 15  | 14  | 13  | 12  | 11 | 10  | 9   | 8   | 7   | 6 | 5   | 4   | 3 | 2 | 1   | 0   |
|---|-----|-----|-----|-----|----|-----|-----|-----|-----|---|-----|-----|---|---|-----|-----|
|   | TXE | RXE | DAP | CKP | 0  | EOC | PTC | PTC | DIR | 0 | SLC | SLC | _ | 4 | DLS | DLS |
|   | 01  | 01  | 01  | 01  | U  | 01  | 011 | 010 | 01  | U | 011 | 010 | U | ' | 011 | 010 |
| Ī | 0   | 1   | 0   | 0   | 0  | 1   | 1   | 0   | 1   | 0 | 0   | 1   | 0 | 1 | 1   | 1   |

#### Bits 15 and 14

| TXE01 | RXE01 | Channel 1 operation mode setting |
|-------|-------|----------------------------------|
| 0     | 0     | Communication prohibited         |
| 0     | 1     | Reception only                   |
| 1     | 0     | Transmission only                |
| 1     | 1     | Both transmission and reception  |

For UART reception, wait for 4  $f_{CLK}$  clock cycles or more before setting SS01 to 1, after setting the RXE01 bit of the SCR01 register to 1.

### Bit 10

| EOC01 | Error interrupt signal (INTSRE1) mask availability selection |
|-------|--------------------------------------------------------------|
| 0     | Error interrupt INTSRE1 is masked                            |
| 1     | Generation of error interrupt INTSRE1 is enabled             |

#### Bits 9 and 8

| DTC011 | PTC010 | Parity bit setting in UART mode |                                 |  |  |  |  |  |  |  |  |
|--------|--------|---------------------------------|---------------------------------|--|--|--|--|--|--|--|--|
| FICUII | F10010 | Transmission                    | Reception                       |  |  |  |  |  |  |  |  |
| 0      | 0      | No parity bit is output         | Data is received without parity |  |  |  |  |  |  |  |  |
| 0      | 1      | 0 parity is output              | No parity check is made         |  |  |  |  |  |  |  |  |
| 1      | 0      | Even parity is output           | Check is made for even parity   |  |  |  |  |  |  |  |  |
| 1      | 1      | Odd parity is output            | Check is made for odd parity    |  |  |  |  |  |  |  |  |

#### Bit 7

| DIR01 | Selection of data transfer order in CSI and UART modes |  |  |  |  |  |  |  |  |  |
|-------|--------------------------------------------------------|--|--|--|--|--|--|--|--|--|
| 0     | nput and output in MSB first                           |  |  |  |  |  |  |  |  |  |
| 1     | Input and output in LSB first                          |  |  |  |  |  |  |  |  |  |

#### Bits 5 and 4

| SLC011 | SLC010 | Stop bit setting in UART mode |
|--------|--------|-------------------------------|
| 0      | 0      | No stop bit                   |
| 0      | 1      | Stop bit length = 1 bit       |
| 1      | 0      | Stop bit length = 2 bits      |
| 1      | 1      | Setting prohibited            |

### Symbol: SCR01

| 15  | 14  | 13  | 12  | 11 | 10  | 9   | 8   | 7   | 6 | 5   | 4   | 3 | 2 | 1   | 0   |
|-----|-----|-----|-----|----|-----|-----|-----|-----|---|-----|-----|---|---|-----|-----|
| TXE | RXE | DAP | CKP | 0  | EOC | PTC | PTC | DIR | 0 | SLC | SLC | 0 | 4 | DLS | DLS |
| 01  | 01  | 01  | 01  | U  | 01  | 011 | 010 | 01  | U | 011 | 010 | U | I | 011 | 010 |
| 0   | 1   | 0   | 0   | 0  | 1   | 1   | 0   | 1   | 0 | 0   | 1   | 0 | 1 | 1   | 1   |

#### Bits 1 and 0

| DLS011 | DLS010 | Data length setting in CSI mode |
|--------|--------|---------------------------------|
| 0      | 1      | 9-bit data length               |
| 1      | 0      | 7-bit data length               |
| 1      | 1      | 8-bit data length               |
| others |        | Setting prohibited              |

Caution: For details on the register setup procedures, refer to RL78/G13 User's Manual: Hardware.

# Reception transfer clock setting

• Serial data register 01 (SDR01) Transfer clock frequency:  $f_{MCK}/208$  ( $\approx 9600 \text{ Hz}$ )

### Symbol: SDR01

| 15 | 14 | 13 | 12 | 11 | 10 | 9 | 8 | 7 | 6 | 5 | 4 | 3 | 2 | 1 | 0 |
|----|----|----|----|----|----|---|---|---|---|---|---|---|---|---|---|
| 1  | 1  | 0  | 0  | 1  | 1  | 1 | 0 |   |   |   |   |   |   |   |   |

Bits 15 to 9

|   |   | SDF | R01[1 | 5:9] |   |   | Transfer clock setting by dividing operation clock (f <sub>MCK</sub> ) |
|---|---|-----|-------|------|---|---|------------------------------------------------------------------------|
| 0 | 0 | 0   | 0     | 0    | 0 | 0 | f <sub>MCK</sub> /2                                                    |
| 0 | 0 | 0   | 0     | 0    | 0 | 1 | f <sub>MCK</sub> /4                                                    |
| 0 | 0 | 0   | 0     | 0    | 1 | 0 | f <sub>MCK</sub> /6                                                    |
| 0 | 0 | 0   | 0     | 0    | 1 | 1 | f <sub>MCK</sub> /8                                                    |
|   |   |     |       |      |   |   |                                                                        |
|   |   |     |       |      |   |   |                                                                        |
| 1 | 1 | 0   | 0     | 1    | 1 | 1 | f <sub>MCK</sub> /208                                                  |
|   |   |     |       |      |   |   |                                                                        |
|   |   |     |       |      |   |   |                                                                        |
| 1 | 1 | 1   | 1     | 1    | 1 | 0 | f <sub>MCK</sub> /254                                                  |
| 1 | 1 | 1   | 1     | 1    | 1 | 1 | f <sub>MCK</sub> /256                                                  |

### Initial output level setting

• Serial output register 0 (SO0) Initial output: 1

Symbol: SO0

|   | 15 | 14 | 13 | 12 | 11  | 10  | 9   | 8   | 7 | 6 | 5 | 4 | 3  | 2  | 1  | 0  |
|---|----|----|----|----|-----|-----|-----|-----|---|---|---|---|----|----|----|----|
| Ī | 0  | 0  | 0  | 0  | СКО | СКО | СКО | СКО | 0 | 0 | 0 | 0 | SO | SO | SO | SO |
| L | U  | O  | U  | U  | 03  | 02  | 01  | 00  | U | U | U | U | 03 | 02 | 01 | 00 |
|   | 0  | 0  | 0  | 0  | Х   | Х   | Х   | Х   | 0 | 0 | 0 | 0 | Х  | Х  | Х  | 1  |

#### Bit 0

| SO00 | Channel 0 serial data output    |
|------|---------------------------------|
| 0    | Serial data output value is "0" |
| 1    | Serial data output value is "1" |

Caution: For details on the register setup procedures, refer to RL78/G13 User's Manual: Hardware.

### Enabling of data output on target channel

• Serial output enable register 0 (SOE0) Output enable

Symbol: SOE0

| _ | 15 | 14 | 13 | 12 | 11 | 10 | 9 | 8 | 7 | 6 | 5 | 4 | 3         | 2         | 1         | 0         |
|---|----|----|----|----|----|----|---|---|---|---|---|---|-----------|-----------|-----------|-----------|
|   | 0  | 0  | 0  | 0  | 0  | 0  | 0 | 0 | 0 | 0 | 0 | 0 | SOE<br>03 | SOE<br>02 | SOE<br>01 | SOE<br>00 |
|   | 0  | 0  | 0  | 0  | 0  | 0  | 0 | 0 | 0 | 0 | 0 | 0 | Х         | Х         | Х         | 1         |

## Bit 0

| SOE00 | Channel 0 serial output enable/stop    |  |  |  |  |
|-------|----------------------------------------|--|--|--|--|
| 0     | Serial communication output is stopped |  |  |  |  |
| 1     | Serial communication output is enabled |  |  |  |  |

### Port setting

- Port register 1 (P1)
- Port mode register 1 (PM1)
  Port setting for each of transmit data and receive data.

### Symbol: P1

| 7   | 6   | 5   | 4   | 3   | 2   | 1   | 0   |
|-----|-----|-----|-----|-----|-----|-----|-----|
| P17 | P16 | P15 | P14 | P13 | P12 | P11 | P10 |
| Х   | Х   | Х   | Х   | Х   | 1   | Х   | Х   |

#### Bit 2

| P12 | Output data control (in output mode) |  |  |  |  |  |  |
|-----|--------------------------------------|--|--|--|--|--|--|
| 0   | 0 is output                          |  |  |  |  |  |  |
| 1   | 1 is output                          |  |  |  |  |  |  |

Caution: For details on the register setup procedures, refer to RL78/G13 User's Manual: Hardware.

#### Symbol: PM1

| 7    | 6    | 5    | 4    | 3    | 2    | 1    | 0    |
|------|------|------|------|------|------|------|------|
| PM17 | PM16 | PM15 | PM14 | PM13 | PM12 | PM11 | PM10 |
| Х    | Х    | Х    | Х    | Х    | 0    | 1    | Х    |

#### Bit 2

| PM12 | P12 I/O mode selection            |  |  |  |  |
|------|-----------------------------------|--|--|--|--|
| 0    | Output mode (output buffer is on) |  |  |  |  |
| 1    | Input mode (output buffer is off) |  |  |  |  |

#### Bit 1

| PM11 | P11 I/O mode selection            |
|------|-----------------------------------|
| 0    | Output mode (output buffer is on) |
| 1    | Input mode (output buffer is off) |

### 5.7.7 Main Function

Figures 5.10 and 5.11 show the flowchart for the main function.

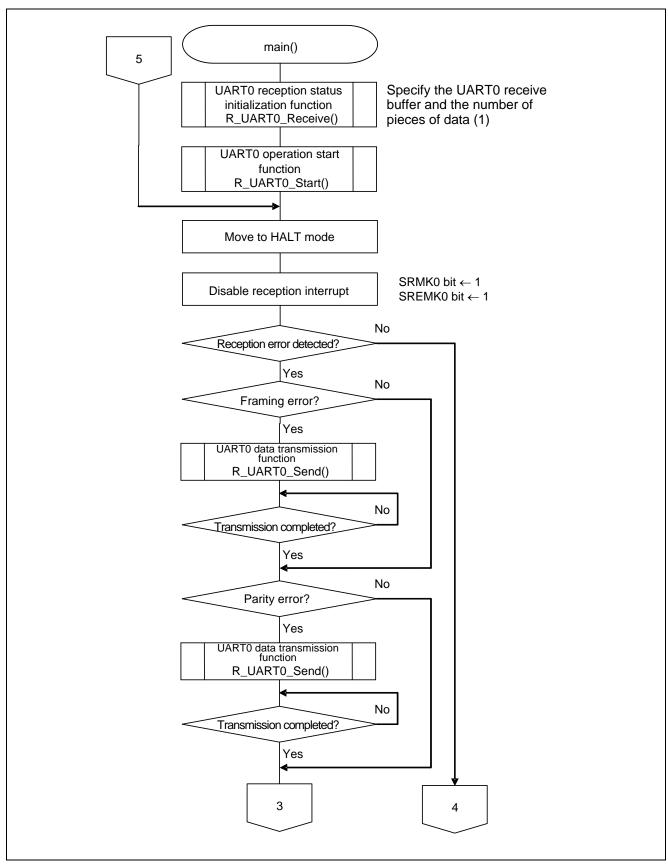

Figure 5.10 Main Function (1/2)

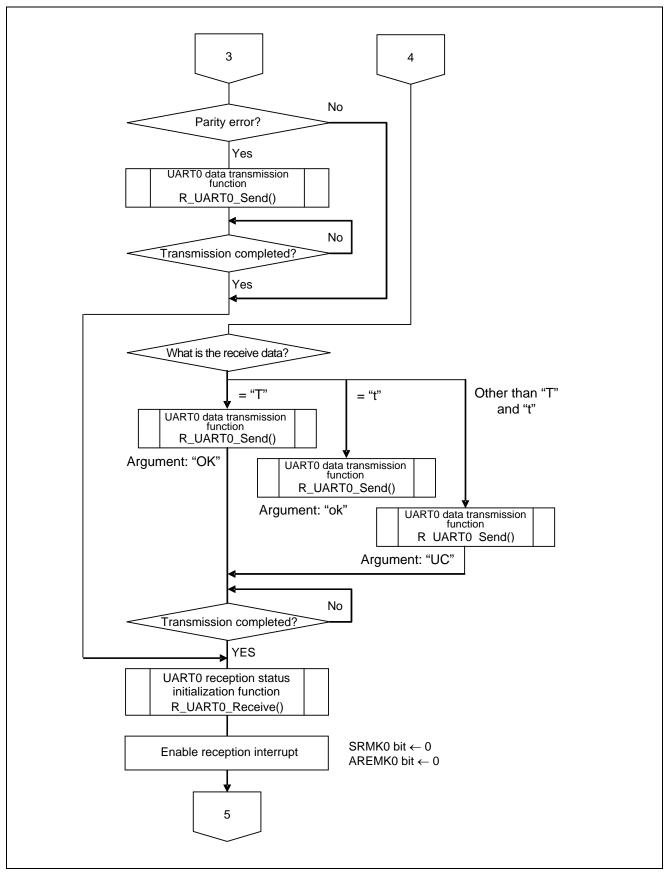

Figure 5.11 Main Function (2/2)

## 5.7.8 UARTO Reception Status Initialization Function

Figure 5.12 shows the flowchart for the UART0 reception status initialization function.

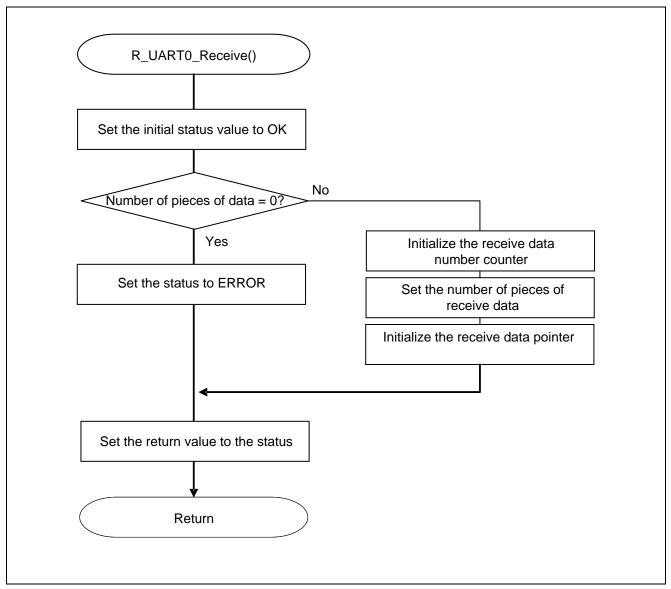

Figure 5.12 UARTO Reception Status Initialization Function

## 5.7.9 UARTO Operation Start Function

Figure 5.13 shows the flowchart for the UARTO operation start function.

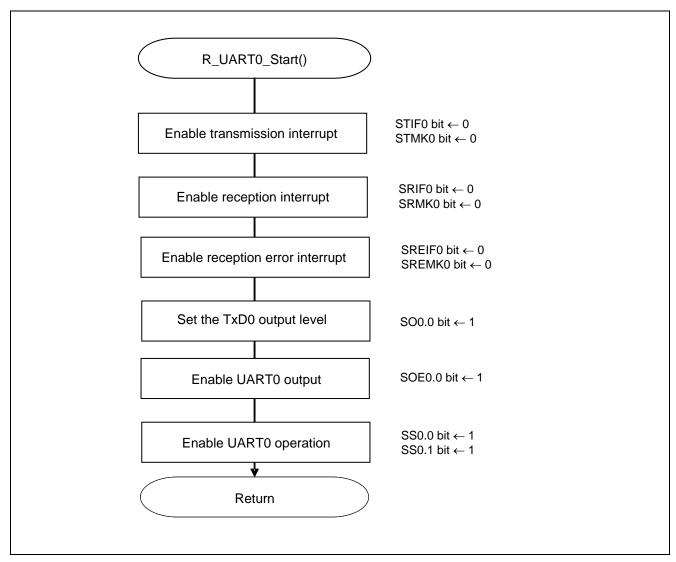

Figure 5.13 UART0 Operation Start Function

## Interrupt setting

- Interrupt request flag register (IF0H) Clear the interrupt request flag
- Interrupt mask flag register (MK0H) Cancel interrupt mask

### Symbol: IF0H

| 7                 | 6                           | 5                           | 4      | 3      | 2                 | 1 | 0                           |
|-------------------|-----------------------------|-----------------------------|--------|--------|-------------------|---|-----------------------------|
| SREIF0<br>TMIF01H | SRIF0<br>CSIIF01<br>IICIF01 | STIF0<br>CSIIF00<br>IICIF00 | DMAIF1 | DMAIF0 | SREIF2<br>TMIF11H |   | STIF2<br>CSIIF20<br>IICIF20 |
| 0                 | 0                           | 0                           | X      | X      | X                 | X | X                           |

#### Bit 7

| SREIF0 | Interrupt request flag                                   |  |  |  |  |
|--------|----------------------------------------------------------|--|--|--|--|
| 0      | No interrupt request signal is generated                 |  |  |  |  |
| 1      | Interrupt request is generated, interrupt request status |  |  |  |  |

### Bit 6

| SRIF0 | Interrupt request flag                                   |  |  |  |  |
|-------|----------------------------------------------------------|--|--|--|--|
| 0     | No interrupt request signal is generated                 |  |  |  |  |
| 1     | Interrupt request is generated, interrupt request status |  |  |  |  |

### Bit 5

| STIF0 | Interrupt request flag                                   |  |  |  |  |  |
|-------|----------------------------------------------------------|--|--|--|--|--|
| 0     | No interrupt request signal is generated                 |  |  |  |  |  |
| 1     | Interrupt request is generated, interrupt request status |  |  |  |  |  |

## Symbol: MK0H

| 7           | 6       | 5       | 4      | 3        | 2                 | 1       | 0       |
|-------------|---------|---------|--------|----------|-------------------|---------|---------|
| SREMK0      | SRMK0   | STMK0   |        | 1 DMAMK0 | SREMK2<br>TMMK11H | SRMK2   |         |
| SKEIVIKU    | CSIMK01 | CSIMK00 | DMAMK1 |          |                   | CSIMK21 | CSIMK20 |
| TIVIIVIKUTH | IICMK01 | IICMK00 |        |          | TIVIIVIKTIT       | IICMK21 | IICMK20 |
| 0           | 0       | 0       | X      | X        | X                 | X       | X       |

## Bit 7

| SREMK0 | Interrupt processing control   |  |  |  |  |  |
|--------|--------------------------------|--|--|--|--|--|
| 0      | Enables interrupt processing.  |  |  |  |  |  |
| 1      | Disables interrupt processing. |  |  |  |  |  |

### Bit 6

| SRMK0 | Interrupt processing control   |  |  |  |  |  |
|-------|--------------------------------|--|--|--|--|--|
| 0     | Enables interrupt processing.  |  |  |  |  |  |
| 1     | Disables interrupt processing. |  |  |  |  |  |

## Bit 5

| STMK0 | Interrupt processing control   |  |  |  |  |  |
|-------|--------------------------------|--|--|--|--|--|
| 0     | Enables interrupt processing.  |  |  |  |  |  |
| 1     | Disables interrupt processing. |  |  |  |  |  |

Transition to communication wait state

• Serial channel start register 0 (SS0) Operation start

### Symbol: SS0

|   | 15 | 14 | 13 | 12 | 11 | 10 | 9 | 8 | 7 | 6 | 5 | 4 | 3                 | 2    | 1                 | 0    |
|---|----|----|----|----|----|----|---|---|---|---|---|---|-------------------|------|-------------------|------|
| I | 0  | 0  | 0  | 0  | 0  | 0  | 0 | 0 | 0 | 0 | 0 | 0 | SS03              | SS02 | SS01              | SS00 |
| ſ | 0  | 0  | 0  | 0  | 0  | 0  | 0 | 0 | 0 | 0 | 0 | 0 | X <sup>Note</sup> | Х    | 1 <sup>Note</sup> | 1    |

#### Bits 3 to 0

| SS0n | Channel n operation start trigger                            |  |  |  |  |  |
|------|--------------------------------------------------------------|--|--|--|--|--|
| 0    | rigger operation is not performed                            |  |  |  |  |  |
| 1    | SE0n is set to 1, and a communication wait state is entered. |  |  |  |  |  |

Note For UART reception, wait for  $4\,f_{CLK}$  clock cycles or more before setting SS0n to 1, after setting the RXE0n bit of the SCR0n register to 1.

## 5.7.10 INTSR0 Interrupt Service Routine

Figure 5.14 shows the flowchart for the INTSR0 interrupt service routine.

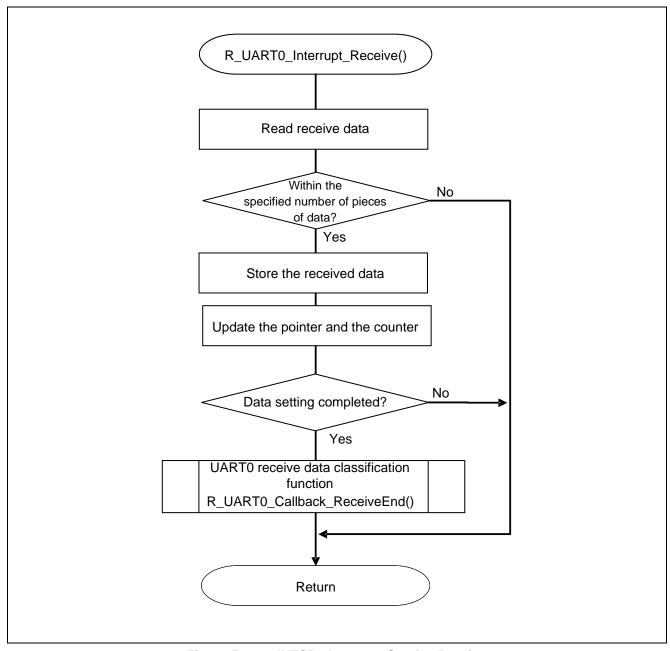

Figure 5.14 INTSR0 Interrupt Service Routine

## 5.7.11 UARTO Receive Data Classification Function

Figure 5.15 shows the flowchart for the UART0 receive data classification function.

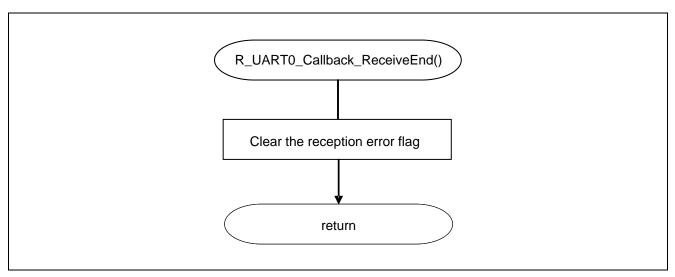

Figure 5.15 UARTO Receive Data Classification Function

### 5.7.12 UARTO Data Transmission Function

Figure 5.16 shows the flowchart for the UART0 data transmission function.

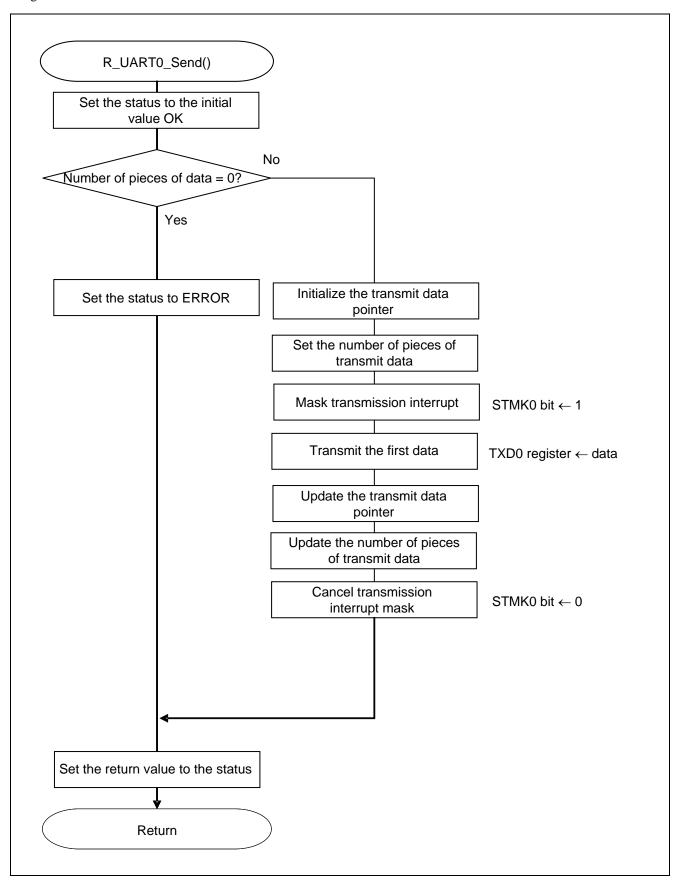

Figure 5.16 UARTO Data Transmission Function

# 5.7.13 UARTO Reception Error Interrupt Function

Figure 5.17 shows the flowchart for the UART0 reception error interrupt function.

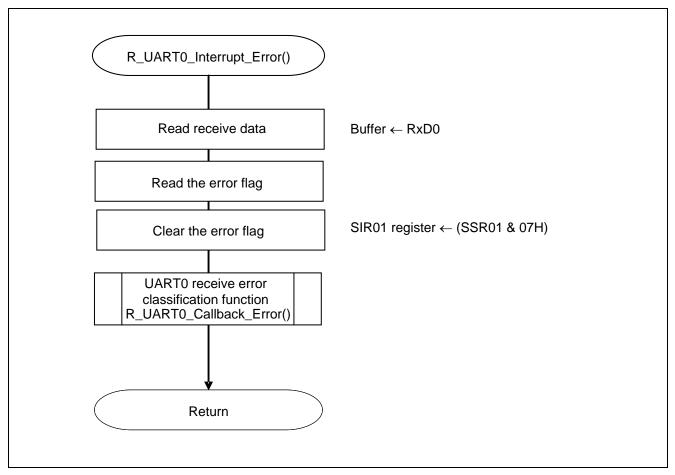

Figure 5.17 UARTO Reception Error Interrupt Function

# 5.7.14 UARTO Reception Error Classification Function

Figure 5.18 shows the flowchart for the UART0 reception error classification function.

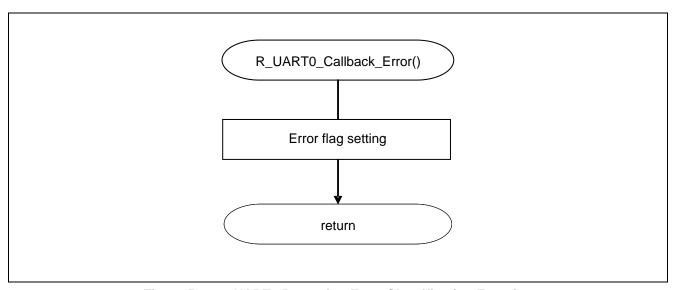

Figure 5.18 UART0 Reception Error Classification Function

## 5.7.15 INTST0 Interrupt Service Routine

Figure 5.19 shows the flowchart for the INTST0 interrupt service routine.

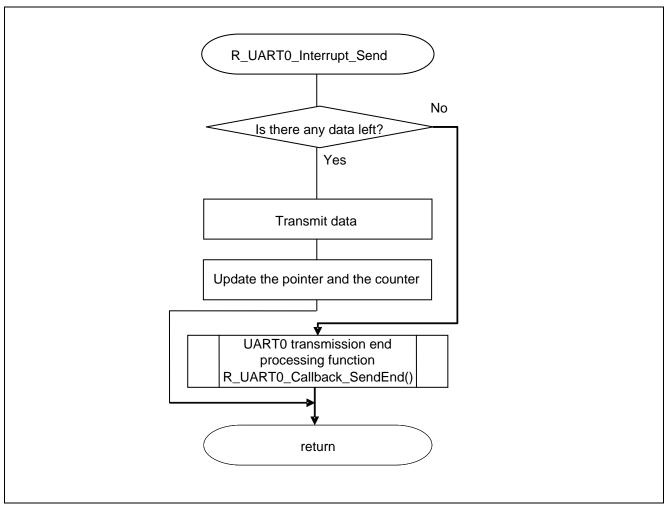

Figure 5.19 INTST0 Interrupt Service Routine

# 5.7.16 UARTO Transmission End Processing Function

Figure 5.20 shows the flowchart for the UART0 transmission end processing function.

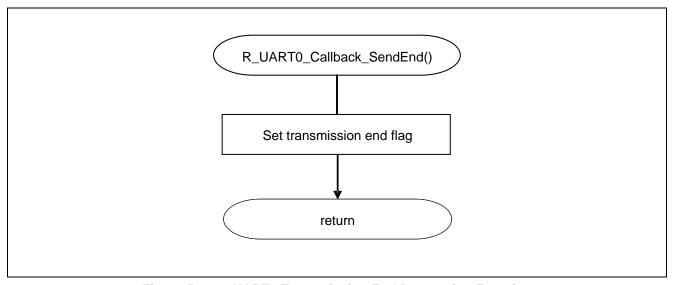

Figure 5.20 UARTO Transmission End Processing Function

## 6. Sample Code

The sample code is available on the Renesas Electronics Website.

#### 7. Documents for Reference

RL78/G13 User's Manual: Hardware Rev.0.07 (R01UH0146EJ0007)

RL78 Family User's Manual: Software Rev.1.00 (R01US0015EJ0100)

(The latest versions of the documents are available on the Renesas Electronics Website.)

Technical Updates/Technical Brochures

(The latest versions of the documents are available on the Renesas Electronics Website.)

# **Website and Support**

Renesas Electronics Website

http://www.renesas.com/index.jsp

#### Inquiries

• http://www.renesas.com/contact/

| Revision Record | RL78/G13 Serial Array Unit (UART Communication) |
|-----------------|-------------------------------------------------|
|-----------------|-------------------------------------------------|

| Davi | Dete       | Description                                             |                                             |  |  |  |  |
|------|------------|---------------------------------------------------------|---------------------------------------------|--|--|--|--|
| Rev. | Date       | Page                                                    | Summary                                     |  |  |  |  |
| 1.00 | 2011.09.30 | _                                                       | First edition issued                        |  |  |  |  |
| 2.00 | 2014.03.24 | 5 Table 2.1: Added e2studio and IAR version information |                                             |  |  |  |  |
|      |            | 12                                                      | Figure 5.1, Figure 5.2: Added note          |  |  |  |  |
|      |            |                                                         | Figure 5.2: Fixed typo in a function name   |  |  |  |  |
|      |            | 13                                                      | Figure 5.3: Fixed typo in the function name |  |  |  |  |

All trademarks and registered trademarks are the property of their respective owners.

# **General Precautions in the Handling of MPU/MCU Products**

The following usage notes are applicable to all MPU/MCU products from Renesas. For detailed usage notes on the products covered by this manual, refer to the relevant sections of the manual. If the descriptions under General Precautions in the Handling of MPU/MCU Products and in the body of the manual differ from each other, the description in the body of the manual takes precedence.

### 1. Handling of Unused Pins

- Handle unused pins in accord with the directions given under Handling of Unused Pins in the manual.
  - The input pins of CMOS products are generally in the high-impedance state. In operation with unused pin in the open-circuit state, extra electromagnetic noise is induced in the vicinity of LSI, an associated shoot-through current flows internally, and malfunctions occur due to the false recognition of the pin state as an input signal become possible. Unused pins should be handled as described under Handling of Unused Pins in the manual.

#### 2. Processing at Power-on

- The state of the product is undefined at the moment when power is supplied.
  - The states of internal circuits in the LSI are indeterminate and the states of register settings and pins are undefined at the moment when power is supplied.
     In a finished product where the reset signal is applied to the external reset pin, the states of pins are not guaranteed from the moment when power is supplied until the reset process is completed.
     In a similar way, the states of pins in a product that is reset by an on-chip power-on reset function are not guaranteed from the moment when power is supplied until the power reaches the level at which resetting has been specified.
- 3. Prohibition of Access to Reserved Addresses
- Access to reserved addresses is prohibited.
  - The reserved addresses are provided for the possible future expansion of functions. Do not access these addresses; the correct operation of LSI is not guaranteed if they are accessed.
- 4. Clock Signals
- After applying a reset, only release the reset line after the operating clock signal has become stable.
   When switching the clock signal during program execution, wait until the target clock signal has stabilized.
  - When the clock signal is generated with an external resonator (or from an external oscillator) during a reset, ensure that the reset line is only released after full stabilization of the clock signal. Moreover, when switching to a clock signal produced with an external resonator (or by an external oscillator) while program execution is in progress, wait until the target clock signal is stable.
- 5. Differences between Products
- Before changing from one product to another, i.e. to one with a different part number, confirm that the change will not lead to problems.
  - The characteristics of MPU/MCU in the same group but having different part numbers may differ because of the differences in internal memory capacity and layout pattern. When changing to products of different part numbers, implement a system-evaluation test for each of the products.

#### Notice

- 1. Descriptions of circuits, software and other related information in this document are provided only to illustr te the operation of semiconductor products and application examples. You are fully responsible for the incorporation of these circuits, software, and information in the design of your equipment. Renesas Electronics assumes no responsibility for any losses incurred by you or third parties arising from the use of these circuits software or information
- 2. Renesas Electronics has used reasonable care in preparing the information included in this document, but Renesas Electronics does not warrant that such information is error free. Renesas Electronics assumes no liability whatsoever for any damages incurred by you resulting from errors in or omissions from the information included here
- 3. Renesas Electronics does not assume any liability for infringement of patents, copyrights, or other intellectual property rights of third parties by or arising from the use of Renesas Electronics products or technical information described in this document. No license, express, implied or otherwise, is granted hereby under any patents, copyrights or other intellectual property rights of Renesas Electronics or
- You should not alter, modify, copy, or otherwise misappropriate any Renesas Electronics product, whether in whole or in part. Renesas Electronics assumes no responsibility for any losses incurred by you or third parties arising from such alteration, modification, copy or otherwise misappropriation of Renesas Electronics produ
- Renesas Electronics products are classified according to the following two quality grades: "Standard" and "High Quality". The recommended applications for each Renesas Electronics product depends on the product's quality grade, as indicated below.

"Standard": Computers; office equipment; communications equipment; test and measurement equipment; audio and visual equipment; home electronic appliances; machine tools; personal electronic equipment; and industrial robots etc

"High Quality": Transportation equipment (automobiles, trains, ships, etc.); traffic control systems; anti-disaster systems; anti-crime systems; and safety equipment etc

Renesas Electronics products are neither intended nor authorized for use in products or systems that may pose a direct threat to human life or bodily injury (artificial life support devices or systems, surgical implantations etc.), or may cause serious property damages (nuclear reactor control systems, military equipment etc.). You must check the quality grade of each Renesas Electronics product before using it in a particular application. You may not use any Renesas Electronics product for any application for which it is not intended. Renesas Electronics shall not be in any way liable for any damages or losses incurred by you or third parties arising from the use of any Renesas Electronics product for which the product is not intended by Renesas Electronics.

- esas Electronics products described in this document within the range specified by Renesas Electronics, especially with respect to the maximum rating, operating supply voltage range, movement power voltage range, heat radiation characteristics, installation and other product characteristics. Renesas Electronics shall have no liability for malfunctions or damages arising out of the use of Renesas Electronics products beyond such specified ranges.
- Although Renesas Electronics endeavors to improve the quality and reliability of its products, semiconductor products have specific characteristics such as the occurrence of failure at a certain rate and malfunctions under certain use conditions. Further, Renesas Electronics products are not subject to radiation resistance design. Please be sure to implement safety measures to guard them against the possibility of physical injury, and injury or damage caused by fire in the event of the failure of a Renesas Electronics product, such as safety design for hardware and software including but not limited to redundancy, fire control and malfunction prevention, appropriate treatment for aging degradation or any other appropriate measures. Because the evalu please evaluate the safety of the final products or systems manufactured by you.
- Please contact a Renesas Electronics sales office for details as to environmental matters such as the environmental compatibility of each Renesas Electronics product. Please use Renesas Electronics products in compliance with all applicable laws and regulations that regulate the inclusion or use of controlled substances, including without limitation, the EU ROHS Directive. Renesas Electronics assumes no liability for damages or losses occurring as a result of your noncompliance with applicable laws and regulations.
- Renesas Electronics products and technology may not be used for or incorporated into any products or systems whose manufacture, use, or sale is prohibited under any applicable domestic or foreign laws or regulations. You should not use Renesas Electronics products or technology described in this document for any purpose relating to military applications or use by the military, including but not limited to the development of weapons of mass destruction. When exporting the Renesas Electronics products or technology described in this document, you should comply with the applicable export control laws and regulations and follow the procedures required by such laws and regulations.
- 10. It is the responsibility of the buyer or distributor of Renesas Electronics products, who distributes, disposes of, or otherwise places the product with a third party, to notify such third party in advance of the contents and conditions set forth in this document, Renesas Electronics assumes no responsibility for any losses incurred by you or third parties as a result of unauthorized use of Renesas Electronics
- 11. This document may not be reproduced or duplicated in any form, in whole or in part, without prior written consent of Renesas Electronics
- 12. Please contact a Renesas Electronics sales office if you have any questions regarding the information contained in this document or Renesas Electronics products, or if you have any other inquiries. (Note 1) "Renesas Electronics" as used in this document means Renesas Electronics Corporation and also includes its majority-owned subsidiaries

(Note 2) "Renesas Electronics product(s)" means any product developed or manufactured by or for Renesas Electronics.

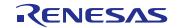

#### **SALES OFFICES**

Renesas Electronics Corporation

http://www.renesas.com

Refer to "http://www.renesas.com/" for the latest and detailed information.

Renesas Electronics America Inc. 2880 Scott Boulevard Santa Clara, CA 95050-2554, U.S.A. Tel: +1-408-588-6000, Fax: +1-408-588-6130

Renesas Electronics Canada Limited 1101 Nicholson Road, Newmarket, Ontario L3Y 9C3, Canada Tel: +1-905-898-5441, Fax: +1-905-898-3220

Renesas Electronics Europe Limited
Dukes Meadow, Millboard Road, Bourne End, Buckinghamshire, SL8 5FH, U.K
Tel: +44-1828-651-800. Fax: +44-1828-651-804

rei. +44-1026-001-7/00, Fax: +44-1028-051-804 Renesas Electronics Europe GmbH Arcadiastrasse 10, 40472 Düsseldorf, Germany Tel: +49-211-65030, Fax: +49-211-6503-1327

Renesas Electronics (China) Co., Ltd.
7th Floor, Quantum Plaza, No.27 ZhiChunLu Haidian District, Beijing 100083, P.R.China
Tel: +88-10-8235-1155, Fax: +86-10-8235-7679

Renesas Electronics (Shanghai) Co., Ltd. Unit 301, Tower A, Central Towers, 555 LanGao Rd., Putuo District, Shanghai, China Tel: +86-21-2226-0888, Fax: +86-21-2226-0999

18t. 400/21/2220-0000, Fab. 400/21/2220-0999
Reneass Electronics Hong Kong Limited
Unit 1801-1613, 16F., Tower 2, Grand Century Place, 193 Prince Edward Road West, Mongkok, Kowloon, Hong Kong
Tel: 4852/2886-9918, Fax: 4852 2886-9022/9044

Renesas Electronics Taiwan Co., Ltd. 13F, No. 363, Fu Shing North Road, Taipei, Taiwan Tel: +886-2-8175-9600, Fax: +886 2-8175-9670

Tel: +bob-Zei (7-900), Fax: +bob Zei (75-90/0) Renesas Electronics Singapore Pte. Ltd. 80 Bendemeer Road, Unit #06-02 Hyflux Innovation Centre Singapore 339949 Tel: +65-6213-0200, Fax: +65-6213-030

Tel: +69-62-13-9-00, Fax. +69-62-13-9000
Renesas Electronics Malaysia 3dn.Bhd.
Unit 906, Block B, Menara Amoorp, Amoorp Trade Centre, No. 18, Jln Persiaran Barat, 46050 Petaling Jaya, Selangor Darul Ehsan, Malaysia Tel: +60-3-7955-930, Fax: +60-3-7955-9510
Renesas Electronics Korea Co., Ltd.
12F., 234 Teheran-ro, Gangnam-Gu, Seoul, 135-080, Korea Tel: +62-2-558-373f, Fax: +62-2-558-5141

© 2014 Renesas Electronics Corporation. All rights reserved.